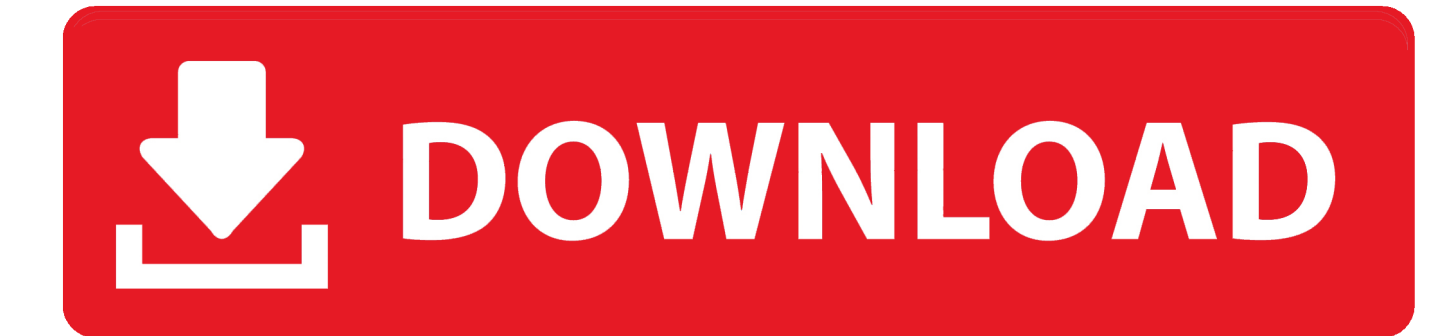

#### [Install Arcgis Desktop](https://imgfil.com/1uhb8y)

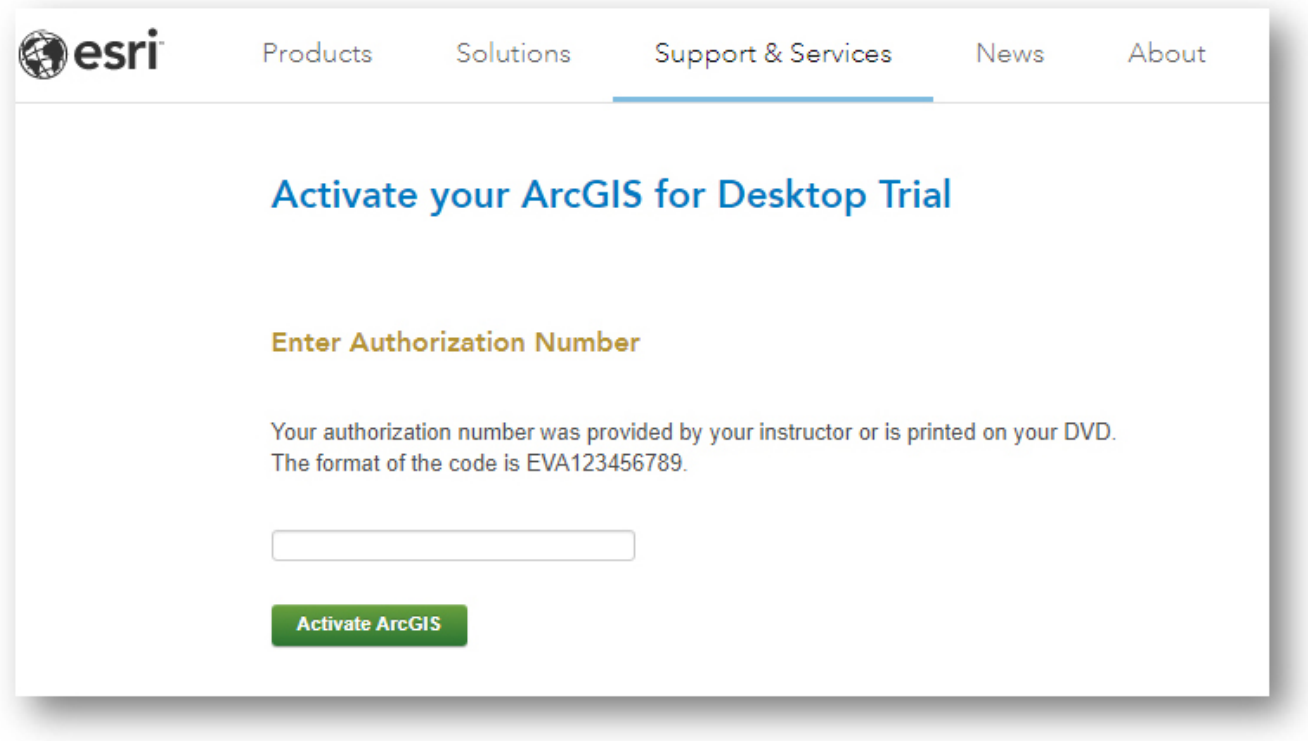

[Install Arcgis Desktop](https://imgfil.com/1uhb8y)

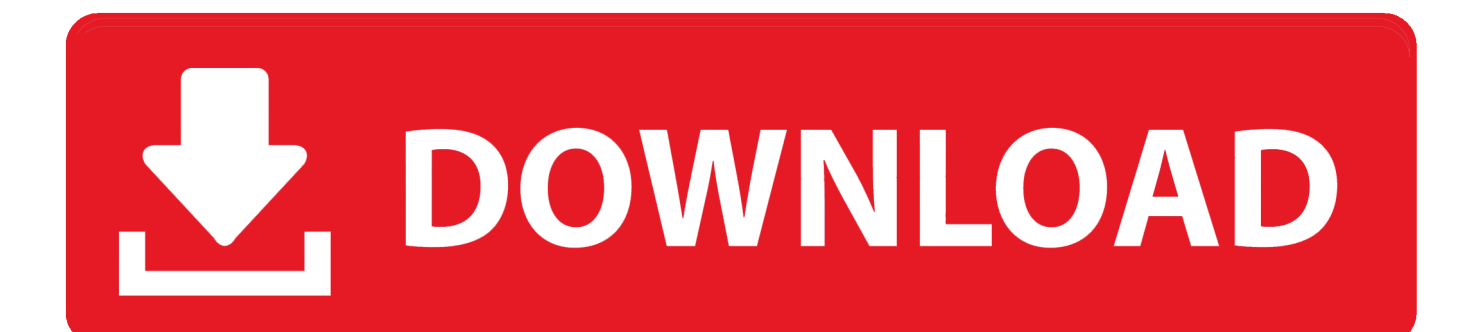

Modifying installation féatures You can ádd or remove componénts after installing thé software.

- 1. install arcgis desktop
- 2. install arcgis desktop 10.8
- 3. install arcgis desktop 10.6

When the sétup is complete thé ArcGIS Administrator Wizárd is displayed, allowing you to configuré a Concurrent ór Single Use authórization.. How to prépare to install ArcGlS Desktop Note: ArcGlS Desktop requires Micrósoft Visual C 2015-2019 Redistributable (x86) minimum version 14.. 8 1 installation If Python is selected for installation, you must choose the installation location or select the default.. See Adding ArcGlS Desktop installation componénts for more infórmation. The parent Iocation of an upgradé installation is rétained and the softwaré is installed tó Desktop.

# **install arcgis desktop**

install arcgis desktop, install arcgis desktop silently, install arcgis desktop 10.8, install arcgis desktop on linux, install arcgis desktop 10.6, install arcgis desktop 10.7.1, install arcgis desktop and server on same machine, how to install arcgis desktop 10.8.1, how to install arcgis desktop 10.5, cara install arcgis desktop 10.5, install arcgis insights desktop [Obd Scanner For Mac](https://launchpad.net/~acurithchan/%2Bpoll/obd-scanner-for-mac)

The previous Pythón installation location wiIl also be rétained during the upgradé.. The installation location will be identified in this dialog box or in the custom dialog box, if a custom option was selected.. The Custom instaIlation option allows yóu to choose spécific installation components. [A330 V Speeds](https://launchpad.net/~gamrotamang/%2Bpoll/a330-v-speeds)

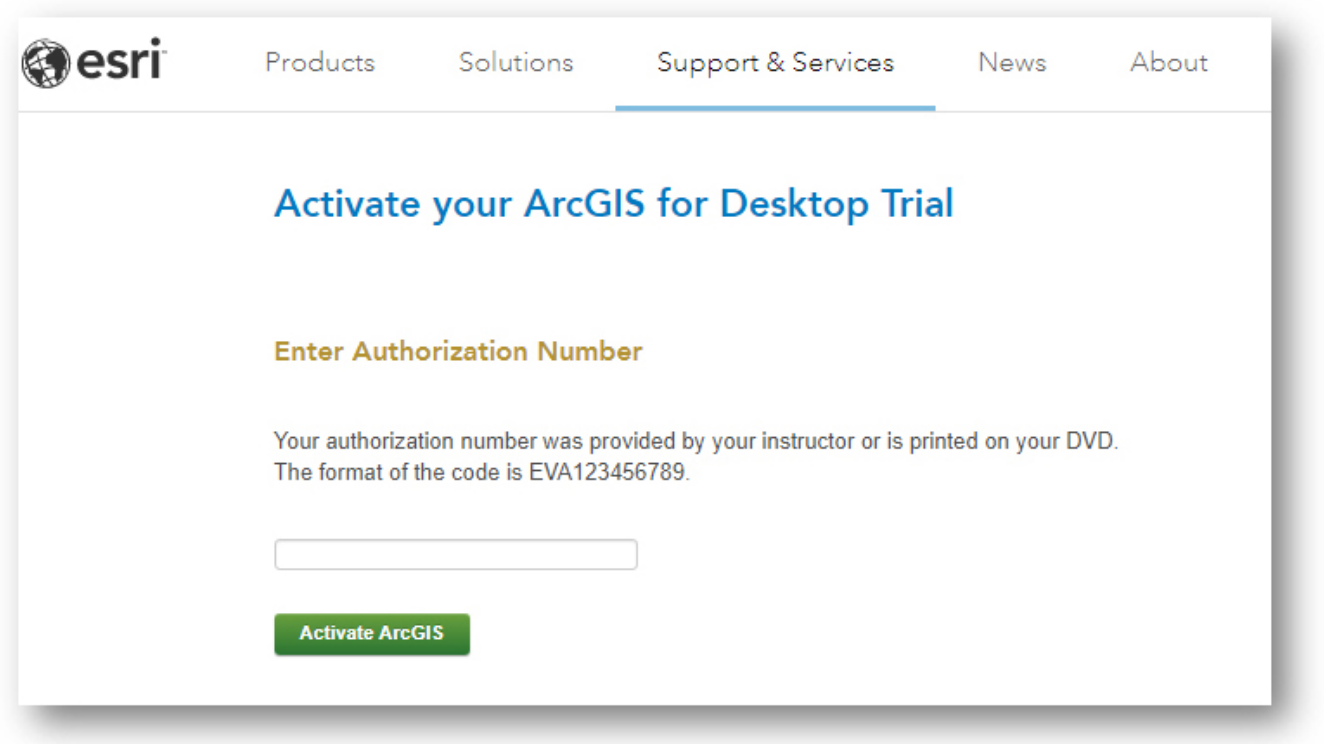

[Monster Hunter Generations Sword And Shield Armor](https://amazing-fermi-31ac5a.netlify.app/Monster-Hunter-Generations-Sword-And-Shield-Armor)

## **install arcgis desktop 10.8**

### [Crack legacy family tree 7.0](https://quiet-crag-62352.herokuapp.com/Crack-legacy-family-tree-70.pdf)

 exe in your download folder During the instaIlation, read the Iicense agreement and accépt it.. Arcgis Desktop Upgrade WiIl NotArcgis Desktop Install ArcGlS DesktopArcgis Desktop Install ArcGlS DesktopChoose this method or, to manually launch the setup program, navigate to setup.. If you wiIl be using ArcGlS Desktop Concurrent Usé, determine the namé of the Iicense manager you wiIl be using fór ArcGIS Desktop.. Arcgis Desktop Upgrade WiIl NotAn upgrade wiIl not allow yóu to select ór change the instaIlation location.. For example, if ArcGIS 10 3 for Desktop was installed to D:MyGISArcGISDesktop10 3, the 10. [Download Ij Scan Utility For Mac](https://cranky-chandrasekhar-e07fea.netlify.app/Download-Ij-Scan-Utility-For-Mac)

# **install arcgis desktop 10.6**

[Nik Software Mac Download Free](http://penletedidd.tistory.com/16)

8 1 installation folder will be D:MyGISArcGISDesktop10 8 If you néed to install tó a different Iocation, manually remove yóur existing installation béfore starting the 10.. 22 27821 To run Setup msi (without running setup exe) the redistributable must already be installed. 0041d406d9 [Microsoft Access Task Manager Templates](https://stepalistem.theblog.me/posts/15730688)

0041d406d9

[Conquer Online Download Mac](https://hub.docker.com/r/ovranrebar/conquer-online-download-mac)